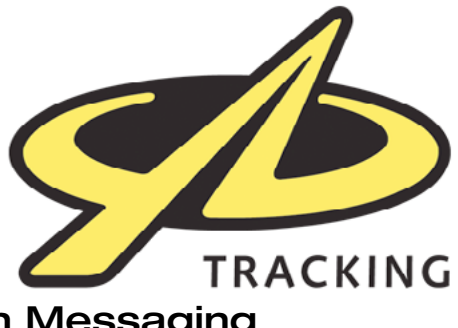

## Bluetooth Messaging

Using your iPad, iPhone, iPod or Android phone or tablet, you can pair with your device and send/receive messages. You will need to download the 'YB Messenger' app from your device's App Store, and then follow these instructions:

## **Get your user/pass**

- Login to your YBlog
- On the first screen, you will see the 4-character codes which make up your username and password for your app.
- You will also see your Bluetooth app e-mail address. e.g. nick.farrell @my.yb.tl

## **Pair your device with your tablet/phone**

You will need to go into the Settings menu on your tablet/phone, and pair with your device over Bluetooth. Instructions vary

depending on the device, but on Apple devices:

- Go to Settings / Bluetooth
- Locate the device in the list YB-XXXX
- Press it, to pair with it

## **Setup the App**

- Open the app
- Go to the Settings menu
- Enter the 4-character user/pass codes defined earlier

You are now ready to send and receive messages.

*Note - keeping Bluetooth on will significantly shorten the battery life of your device. You can turn Bluetooth off whilst not using it if you* wish.

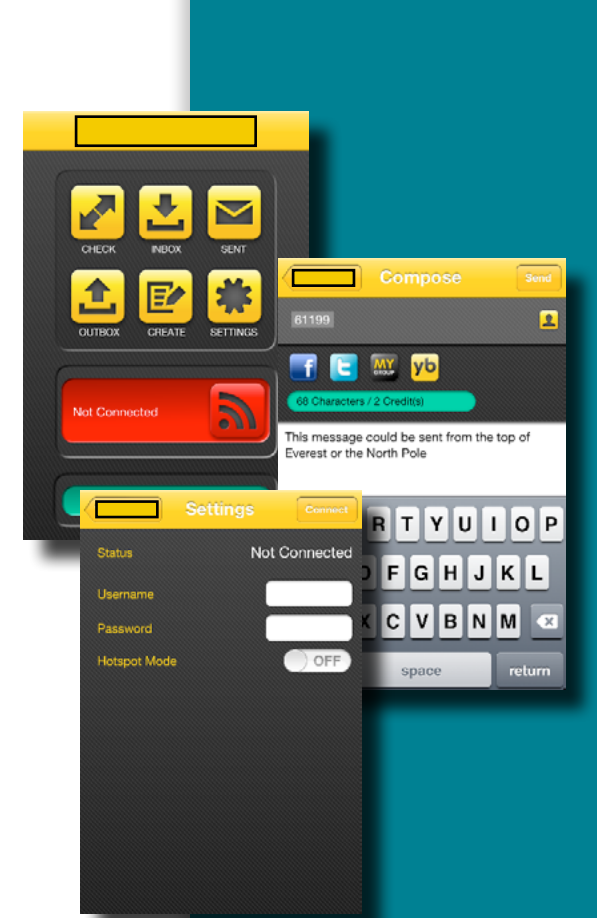